## **Sending Data to the USB Drive**

You can export data to a USB drive. This can be useful for backing up your data, or viewing the data in Farm Works.

*Note: The lightbar will not send data to a USB drive that is over 90% full.*

- 1. Connect the USB drive.
- 2. Select *Configuration / Data Management / Manage Fields / Send Fields to USB.* The *Send Fields to USB* screen appears:

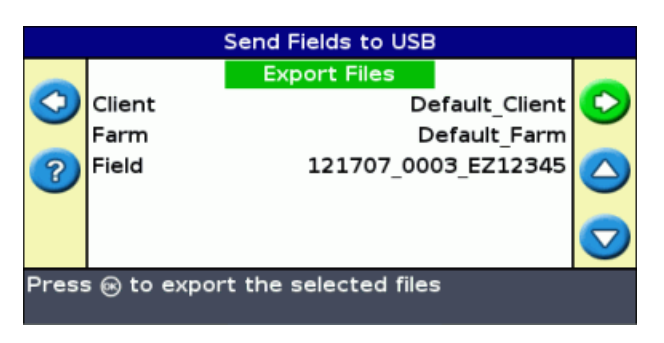

- 3. Do one of the following for each of the *Client, Farm,* and *Field* options:
	- Select the specific item to export.
	- Select All to export all of the entries.
- 4. Select Export Files and then press (OK) . A warning screen appears.
- 5. Press (OK) to continue. A screen with an hourglass appears:

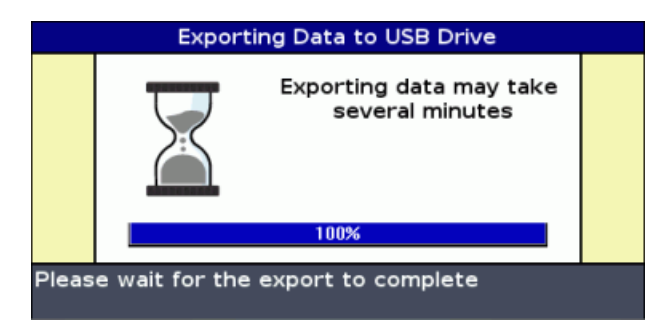

The data is exported.

## **Summary Report**

The lightbar can produce multi−page field summaries that contain a field map and report. These summaries are in RTF format and can be viewed on an office computer. The summary report is automatically created when you close the field. (A field is closed when you run the New Field Wizard).

**Note: These are summary reports and 'not' the job files. Please see the previous section above to send Data files to the USB**.

The summary report has the same name as the field.

*Note: A field must contain coverage for you to be able to generate a Summary Report.*

- 1. From the *Configuration* screen, select *Data Management / Summary Reports.* The *Summary Reports* screen appears.
- 2. Ensure that a USB drive is inserted into the EZ−Guide 500 USB slot.
- 3. Select **Send Summary Reports to USB** and then press OK . The *Send Summary Reports to USB*  screen appears.
- 4. Do one of the following:
	- ♦ Select the name of the summary report to send.
	- ♦ Select All to send all summary reports to the USB drive.
- 5. Select **Send** and then press OK.

To view the summary report:

- 1. Insert the USB drive into an office computer.
- 2. On the USB drive, locate the appropriate RTF file in the *\AgGPS\Summaries\* directory.
- 3. Double−click on the field that you want to load.
- 4. To save the file, copy it to the office computer.